## --- **Siemens()**

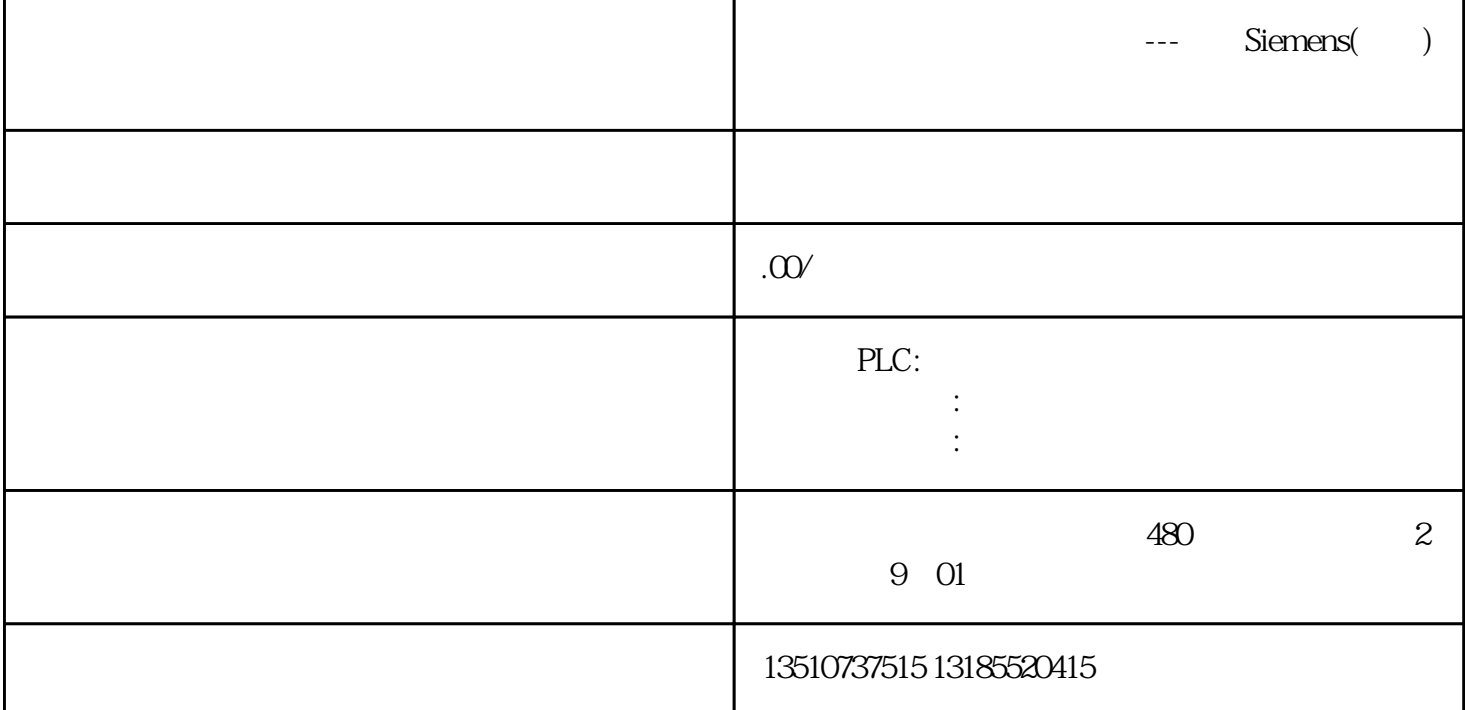

PLC FX and the set of the set of the set of the property of the set of the set of the set of the set of the set of the set of the set of the set of the set of the set of the set of the set of the set of the set of the set 程口,一台计算机只能和一台PLC通信。实现对PLC中软元件的间接访问;通过通信口,一台计算机可与 PLC<br>FX2N—4AD PLC PLC 1 V+ VI- $FX2N-4AD$  PLC<br>0-10V FX2N—4DA PLC PLC 接一个发光二极来表示电压变化。数字量输入:按钮、行程开关等常用触点接PLC输入端点(X0、X1、 ··· X17 COM  $\text{FXPLC}$ PLC RS232; 2000; 2000; 2000; 2000; 2000; 2000; 2000; 2000; 2000; 2000; 2000; 2000; 2000; 2000; 2000; 2000; 200  $\mathsf{PLC}\setminus\qquad\qquad\mathsf{FX2N}\setminus$ PLC 0-15 PLC I/O ート<br>INCREA  $0~1000$ ,  $0$ becrea: and 0~1000, becreated ,此数值表示变量从0开始递减变化范围。● 随机寄存器RADOM:变量值是一个随机值,此变量只能读 STATIC:  $STRINC$ : CommEr commEr PLC PLC FX1N—4AD  $94$  0~5V 1 94 PLC PLC FX1N PLC 9-5 PLC PLC 1. 1 电脑的设备管理器,查看串口连接及进行端口参数设置,如图9-6所示。图9-6 设备管理器串口设置(2

 $\frac{u}{\sqrt{2\pi}}$ 

![](_page_1_Picture_55.jpeg)